## ARIS 登録ページへのアクセス方法

1.総合情報メディアセンターWeb ページの「センターサービス」の「ARIS-Gifu」をクリックします。

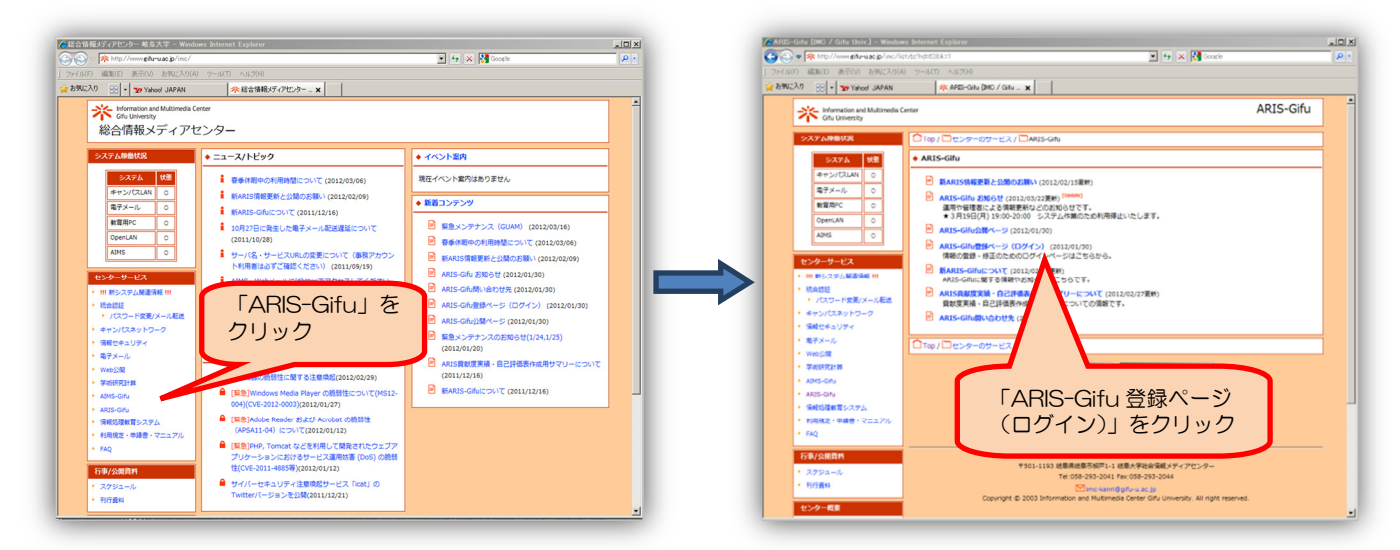

2.ARIS のログイン画面を表示させます。この画面を「お気に入り」に登録して下さい。

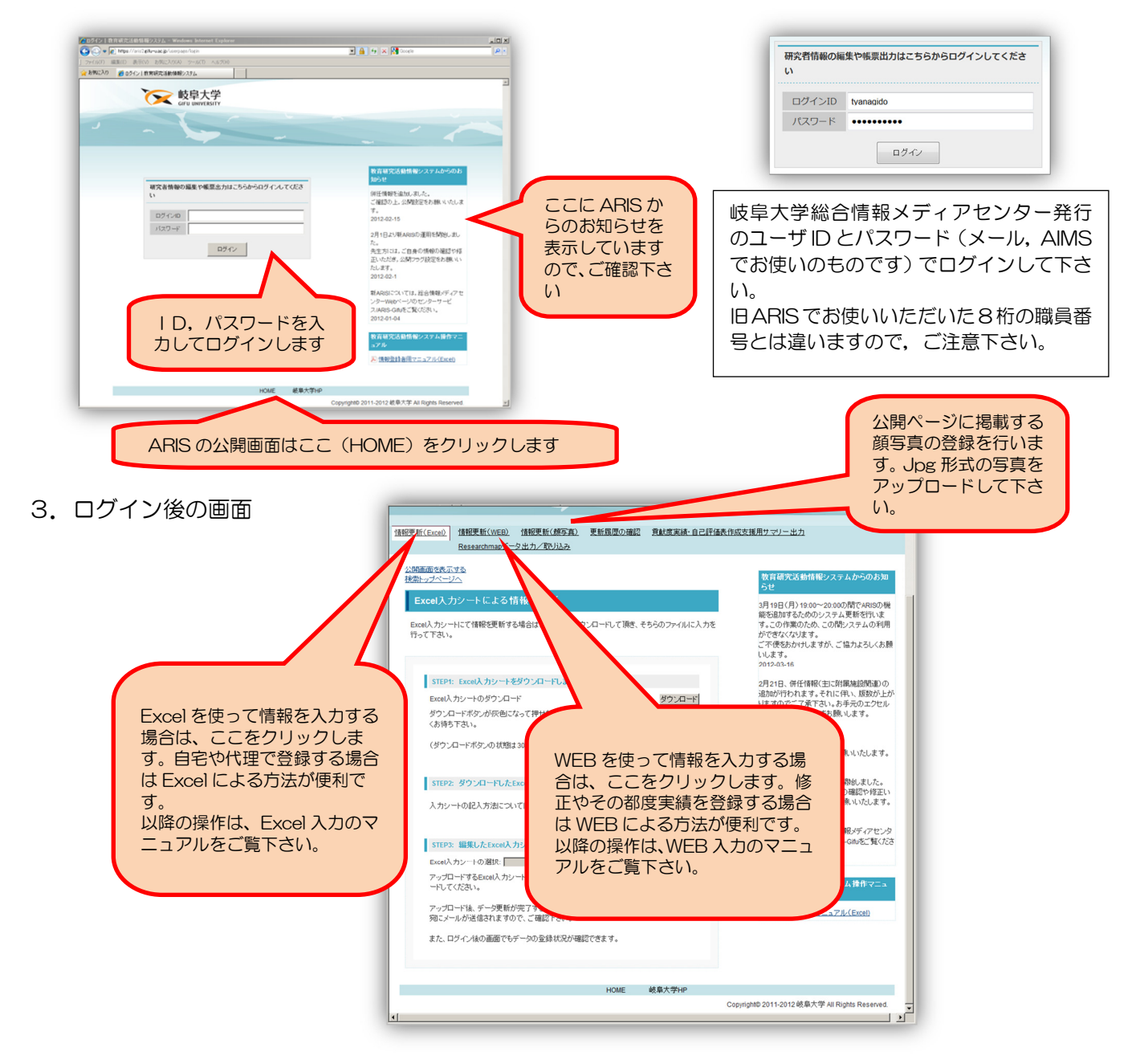

## ARIS 公開画面へのアクセス方法

1. 総合情報メディアセンターWeb ページの「センター サービス」の「ARIS-Gifu」をクリックします。

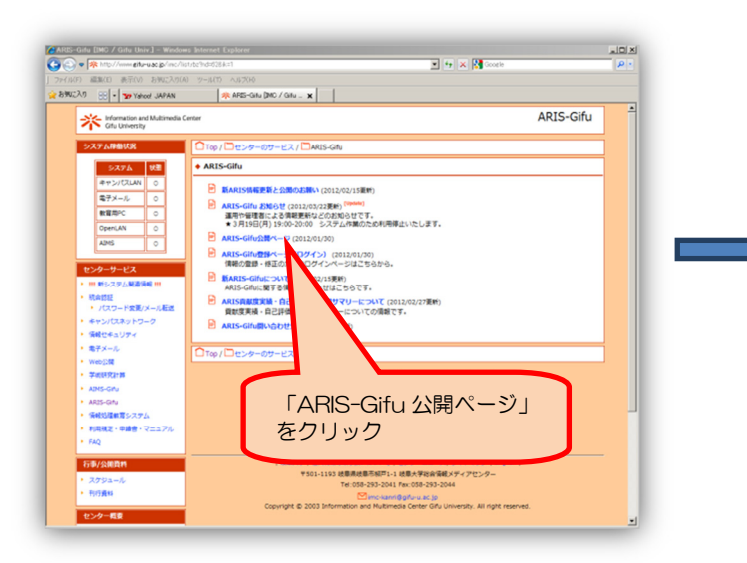

岐阜大学公式 Web ページ/研究・産官学連携/研究者情報からも アクセスできます。

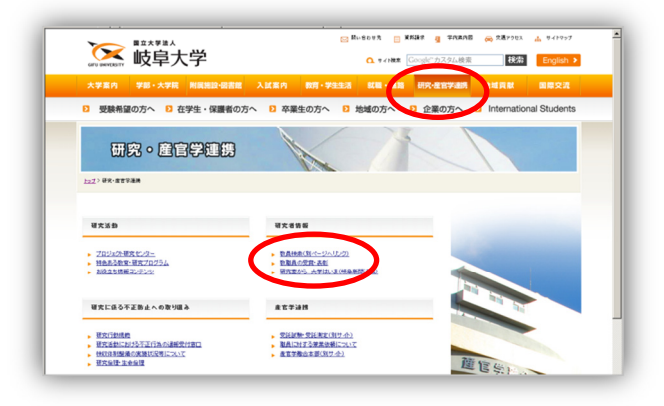

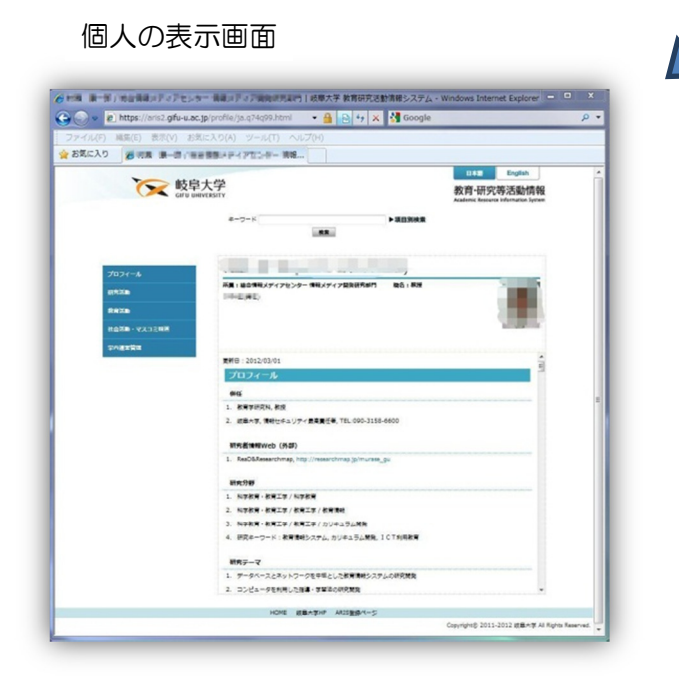

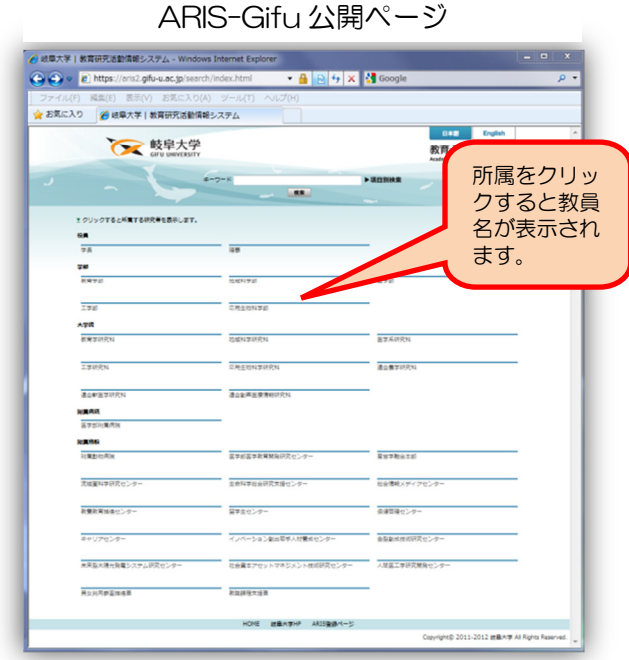

所属教員名の一覧

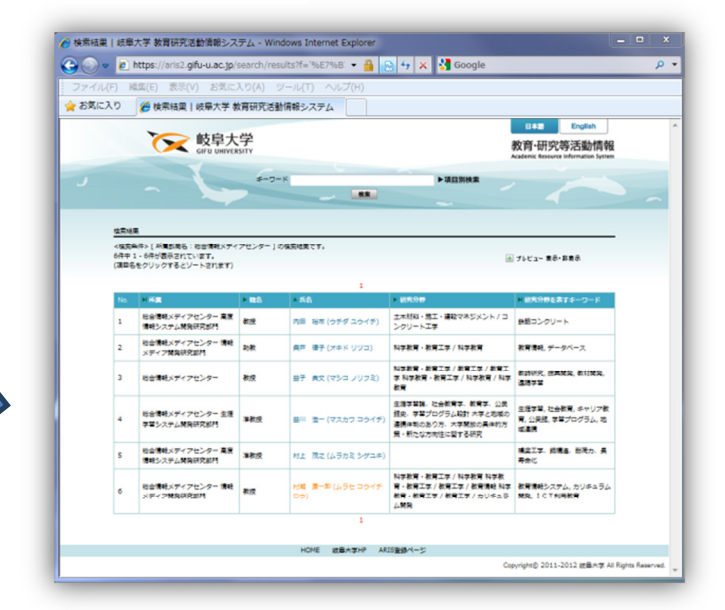

## 各画面の下にリンクがあります。

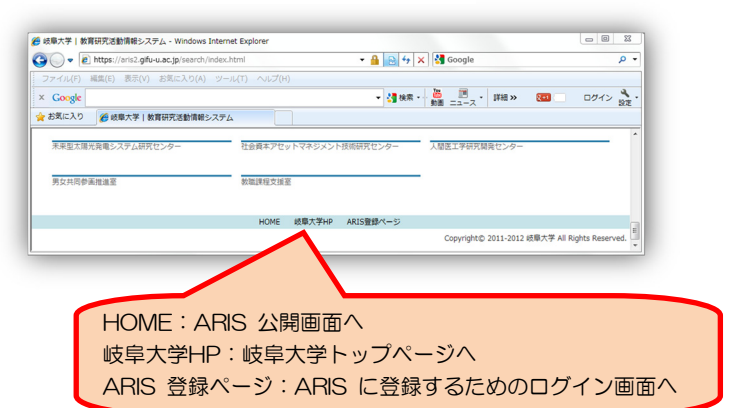